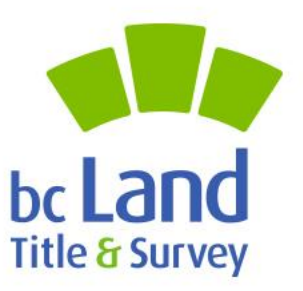

# **ParcelMap BC Adoption Working Group Land Records Integration Workshop**

**AWG #28: Open House** May 19th 2021 10:00am to 12:00 pm Remote Session

**Brian Greening AWG Chair** 

**Steve Mark AWG Vice-Chair** 

Director, ParcelMap BC Products, LTSA

Director of Operations, ICI Society

©2021 Land Title and Survey Authority of British Columbia

## **Agenda**

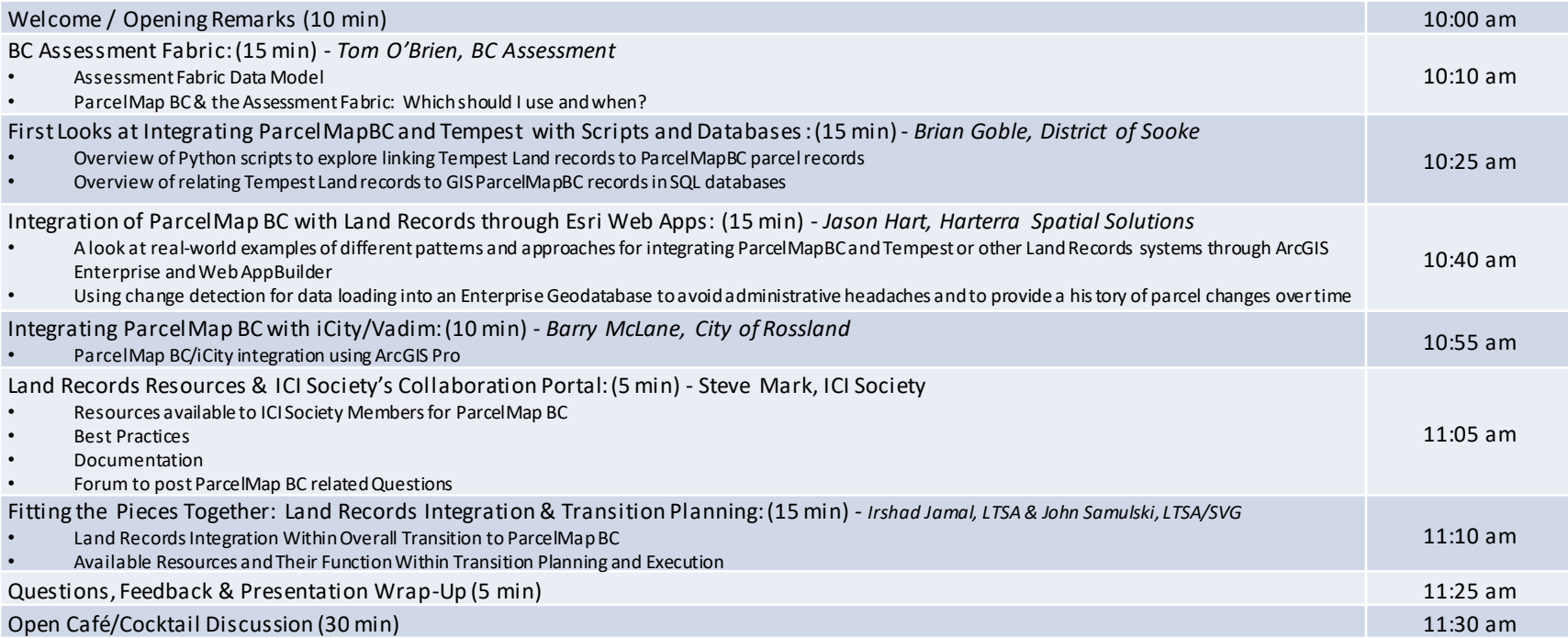

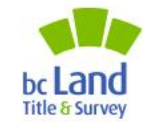

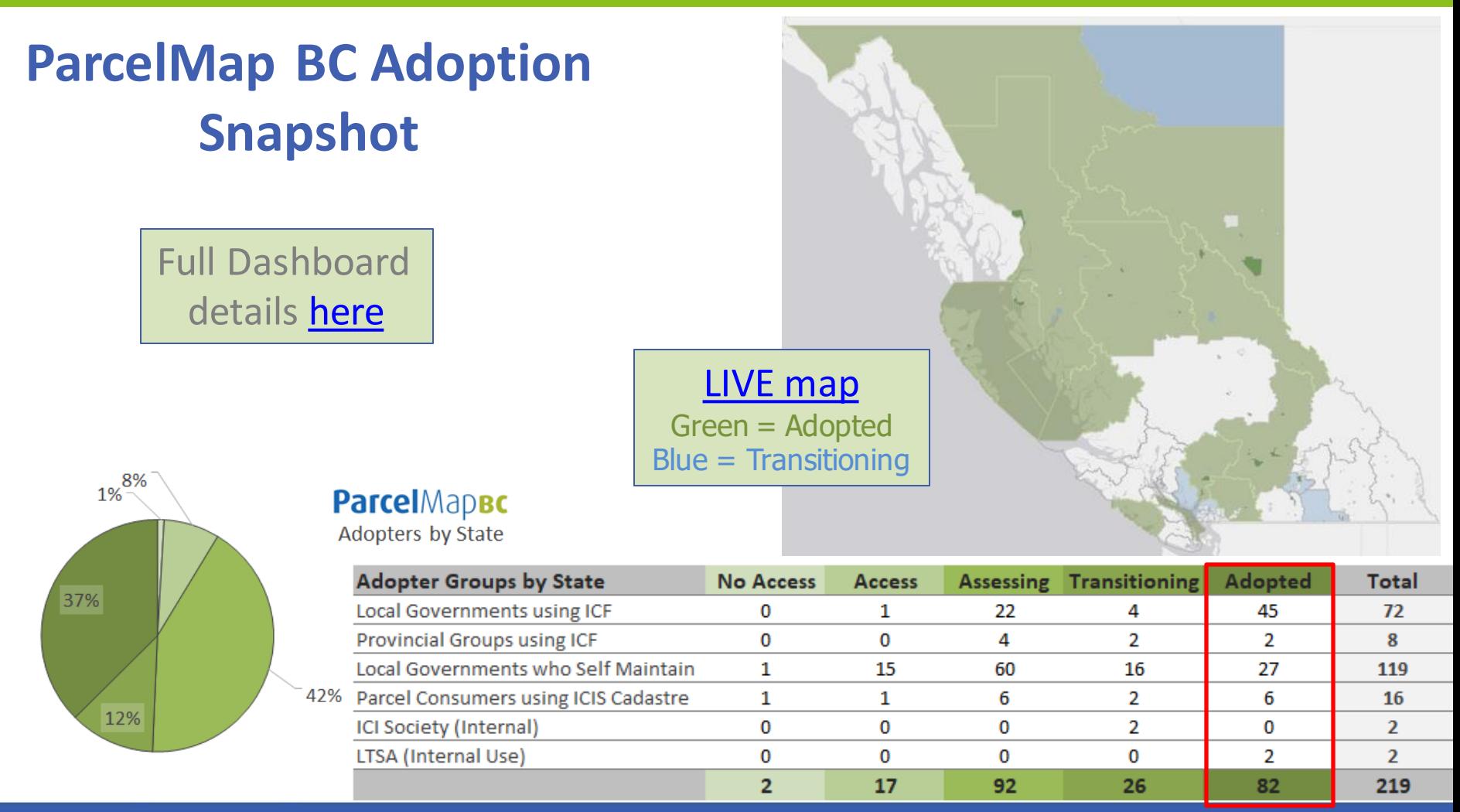

©2021 Land Title and Survey Authority of British Columbia

## **ParcelMap BC Adoption Working Group (AWG)**

[AWG](https://ltsa.ca/online-services/adoption-working-group) created in mid-2018 in conjunction with the ICI Society as a forum to address issues related to the adoption of ParcelMap BC.

 $\sim$ 30 participants including local governments, provincial ministries, land surveyors, utilities and other stakeholders

#### Highlights of achievements include:

- Improved **product documentation and associated resources**
- Alignment of key 3rd party maintained datasets, including the Agricultural Land Reserve (ALR) boundaries and BCA's Assessment Fabric;
- Creation of the Data Alignment Sub-Group, aimed at developing workflows and tools to support aligning data with ParcelMap BC;
- **[New resources](https://ltsa.ca/products-services/parcelmap-bc/about-parcelmap-bc/spatial-improvements/)**, including an app, to publicly share operational plans and progress related to spatial improvements
- Development of [Transition Planning Resources t](https://ltsa.ca/products-services/parcelmap-bc/about-parcelmap-bc/spatial-improvements/)o facilitate activities related to adopting ParcelMap BC
- **Creation of the Land Records Sub-Group, focused on the integration of ParcelMap BC with land records systems…**

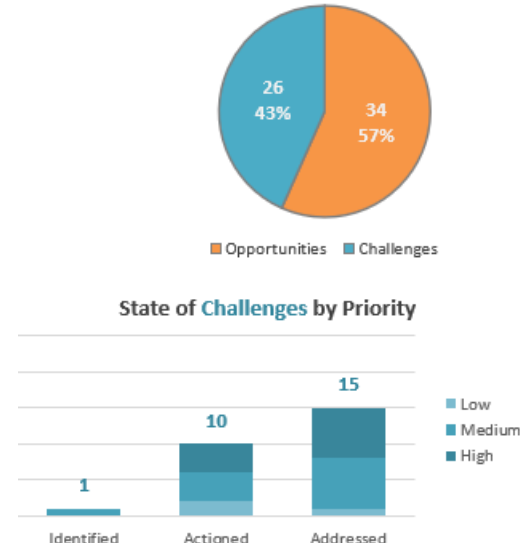

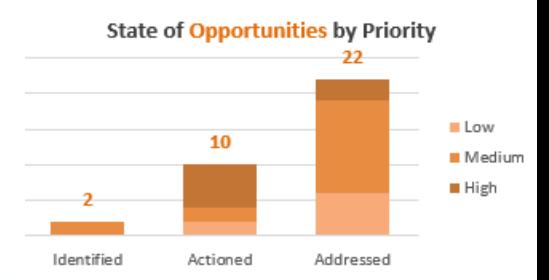

innovation. integrity. trust.

#### ©2021 Land Title and Survey Authority of British Columbia

**Adopter Issues Summary** 

### **ParcelMap BC Adoption & Land Records Integration**

#### **Background / Introduction:**

A key focus area identified by the AWG was the need to support linkages between **ParcelMap BC parcel records**  and various **Land Records data management environments** maintained within the various Adopter organisations.

A poll of the Adopter community revealed that while *Tempest* dominates the install base within the Local Government Adopter community, there is significant representation of other platforms such as *iCity/Vadim* and *Diamond*.

A number of resources have been developed by the "Team Land Records" subgroup to support linking ParcelMap BC with local Land Records management data and maintaining those linkages.

*This workshop is a showcase for those resources to raise awareness and promote use of these resources among the larger ParcelMap BC Adopter community.*

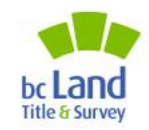

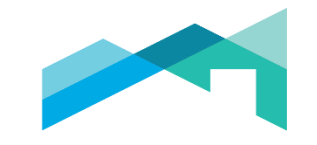

#### **BC ASSESSMENT**

#### Assessment Fabric and Data Advice

Tom O'Brien, Senior GIS Analyst

May 19, 2021

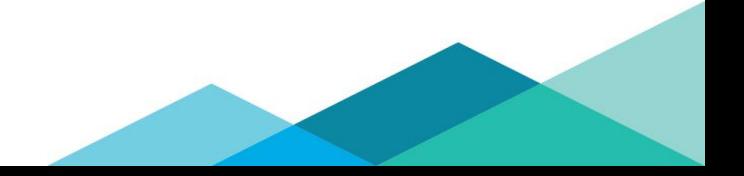

#### Assessment Fabric

- Created from multiple sources
- Georeferenced with BC Assessment folios roll number
- Provides a roll based spatial representation of the properties
- Often times is many to one relationship with source spatial data
	- Example Many PID's to one roll number
	- Example Many crown tenure polygons to one roll number

 $\overline{7}$ 

• Shared through ICI Society membership

#### Assessment Fabric Spatial Data Sources

- Parcel Map BC
- ICI Society Cadastre
- NRCAN First Nations Parcels
- Crown Tenures
- Survey Parcels
- < Oil and Gas> internal only
- Some other sources too…

#### Data Advice

- Provided to local governments as a data file
- Formatted to be compatible with land records systems (Vadim, Tempest, etc.)
- Not designed for ease of use with GIS

#### What we are interested in…

• Is the Data Advice or Land Records data more easily related to the Assessment Fabric due to the roll based nature of both products?

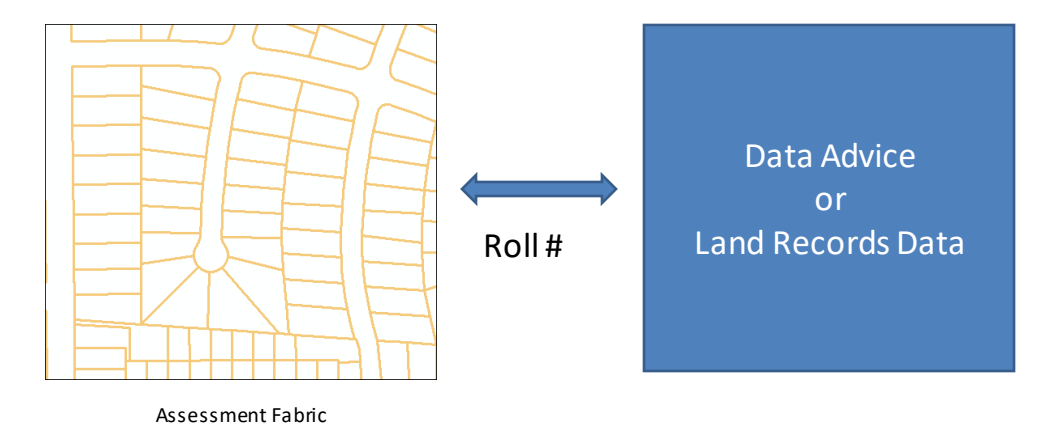

## **First Looks at Integrating ParcelMapBC and Tempest with Scripts and Databases** *Brian Goble, District of Sooke*

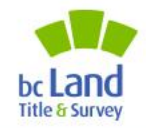

innovation. integrity. trust.

©2021 Land Title and Survey Authority of British Columbia

Python Script linking ParcelMapBC with Tempest Land Records

Input Tables:

- 1. Tempest.Land\_Legal
- 2. PMBC Jurol PID X Reference
- 3. PMBC Parcel\_Polygon
- 4. PMBC Shared\_Geometry
- 5. PMBC Plans

Output Table: TempestLink

# TempestLink Look-Up Table

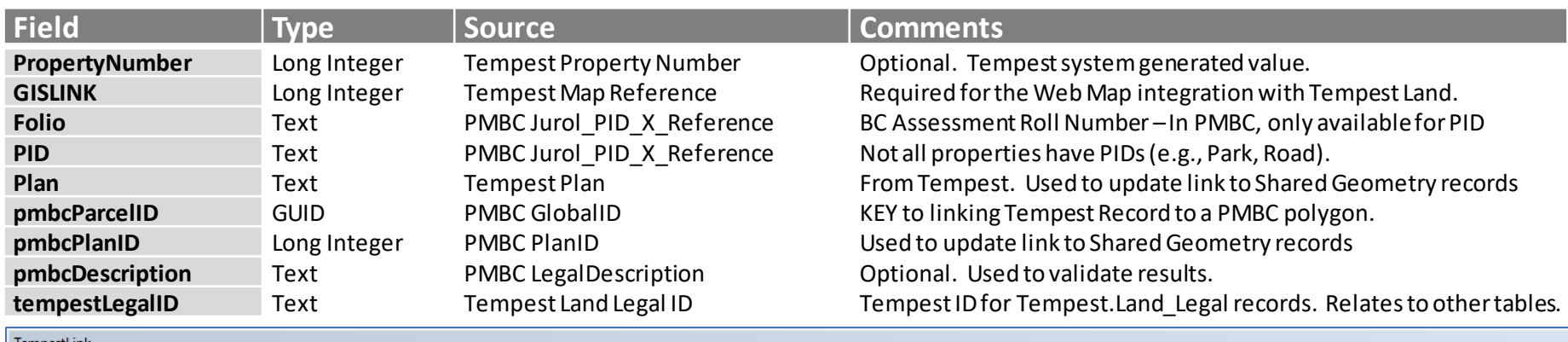

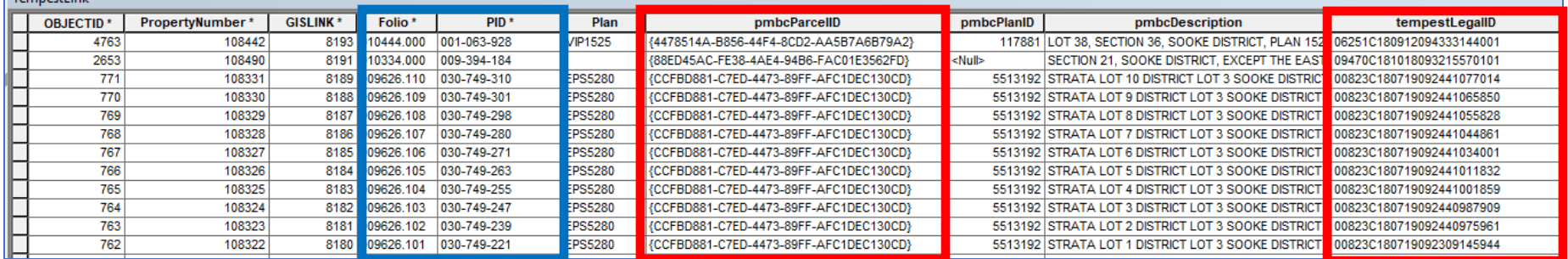

# Update TempestLink Script (Python)

**Executing: Script-TempestLandLegalUpdate**

**Start Time: Mon May 17 09:25:44 2021**

**Running script Script-TempestLandLegalUpdate...**

**Purging old Tempest Land Legal Table records...**

**Appending Tempest Land Legal Table from Records = 8708**

**Purging old Tempest Link Table records...**

**Appending PMBC Parcel Polygons to TempestLinktable... Records in Parcel Polygon = 7923**

**Appending PMBC Shared Geometry to TempestLinktable ... Records in Shared Geometry = 1607**

**Updating TempestLink.Folio from pmbcJurol\_PID\_X\_Referencetable ... Updating TempestLink.Plan from pmbcPlanstable ... Updating TempestLink.GISLINK from pmbcTempestLandLegal table ... Updating TempestLink.GISLINK for PARKS from pmbcTempestLandLegal table ... Updating TempestLink.GISLINK for STRATA COMMON PROPERTY from pmbcTempestLandLegal ... Updating TempestLink.GISLINK for RETURN TO CROWN from pmbcTempestLandLegal table ... Updating TempestLink.GISLINK for matching PID from pmbcTempestLandLegal table ... Flagging TempestLink.GISLINK for Strata Plans from pmbcTempestLandLegal ... Updating TempestLink.pmbcParcelGUID from pmbcParcelPolygon table for Strata Lots ...**

**Summarizing TempestLink.GISLINK for Folios... Total Records in TempestLink= 9530 NULL Folio Records = 1198 NULL GISLINK Records = 3042**

**--- Finished ---**

**Completed script Script-TempestLandLegalUpdate...**

**Succeeded at Mon May 17 09:43:14 2021 (Elapsed Time: 17 minutes 30 seconds)**

- Processed 9,530 TempestLink records in 17 minutes.
- The TempestLink table includes all records from ParcelMap BC regardless of Municipality/Jurisdiction.
- Challenges for Linking:
	- Dedicated Parks with multiple parcel land records
	- Dedicated Roads (historical) not recorded in PMBC
	- Different representations of Strata in PMBC and GIS

# Proposed SQL Database Views

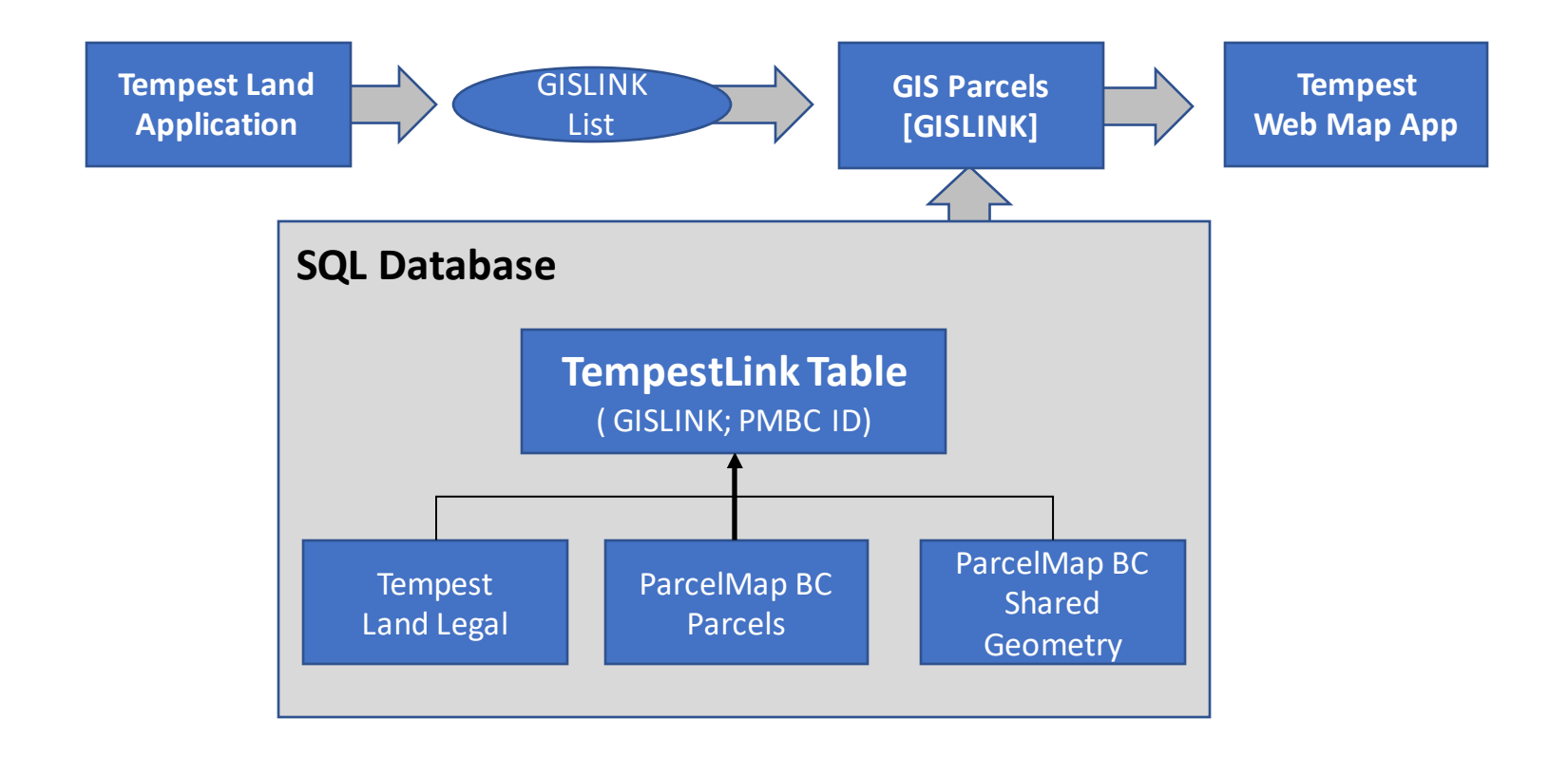

**Integration of ParcelMap BC with Land Records Systems through Esri Web Apps**

May 19, 2021

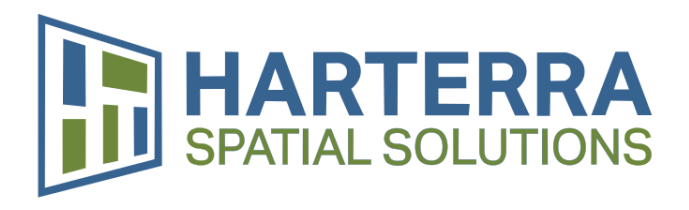

Jason Hart Owner /GIS Specialist jason.hart@harterra.com

## **Patterns to Integrating Land Systems and GIS**

Common approaches we have used with clients

# **ELT Approach**

#### Database level extract, load and transformation (ELT)

- Using scripts and/or tools (SQL, data base links, Python, FME) to move data from Lands System into GIS tables.
- May be a relational data structure.
- Tools may be used to flatten data or relate lands data to ParcelMap BC Parcels or to BC Assessment.

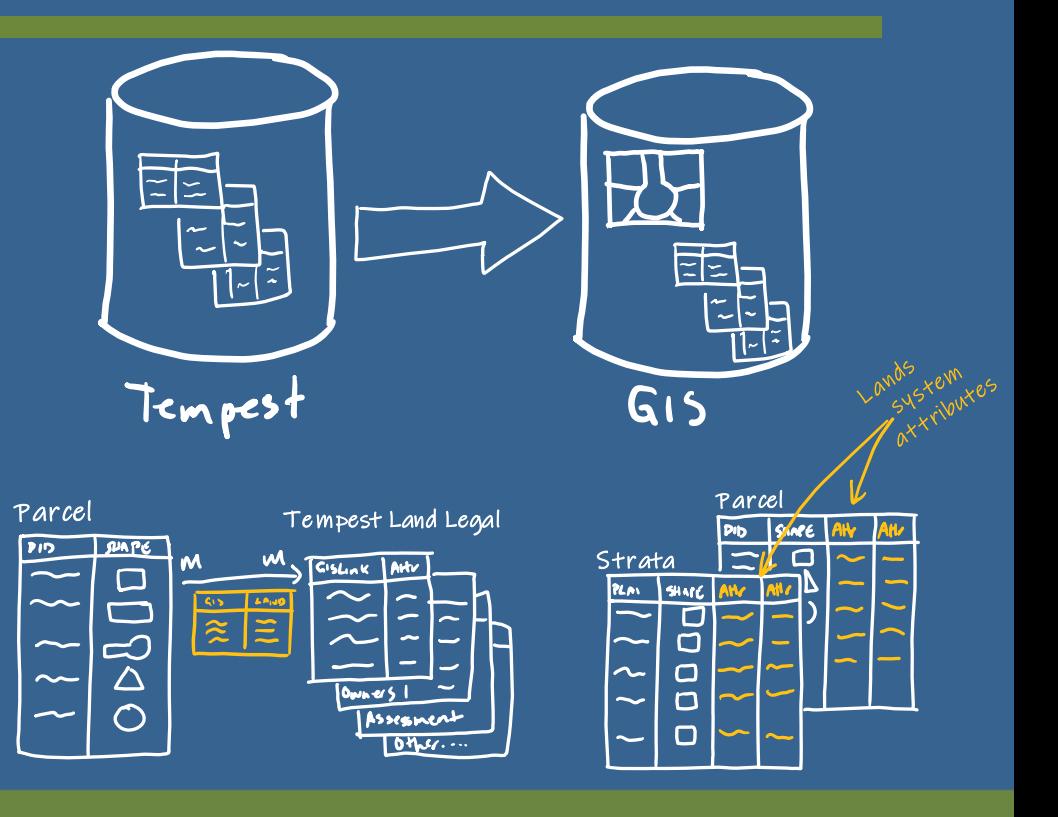

## **Using an ELT Approach in Web Appbuilder**

- Publish GIS data (including that from the lands system) as a service through ArcGIS Enterprise
- Two options to use in Web Appbuilder:
	- Out-of-box
		- Flattened data (single table) is better
		- Use tools like the public notification widget and standard pop-ups
	- Purpose built widget
		- Widget understands the data and structure
		- Presents data so people see and navigate the structure easily and efficiently
		- Has behavioursthat allow users to navigate data easily

## **Pros and Cons of ELT Approach**

#### • Cons:

- Lots of moving parts and duplication of data
- Hard to really get working nicely with just out-of-the-box tools

#### • Pros:

- Use data in desktop, mobile and web GIS tools
- Gives users access to data at their finger-tips

## **Pushing Parcels of Interest Approach**

- This doesn't involve moving data between systems, rather parcels of interest (details on the selected records)
	- This is an approach we use for Tempest not Vadim
	- Pushes and pulls GISLINK field for selected parcels between Tempest and GIS
	- Relies on …
		- Built-in Tempest functionality
		- Custom tool to open a web browser
		- Custom widget in Web Appbuilder
		- GISLINKs to be populated in Tempest and GIS

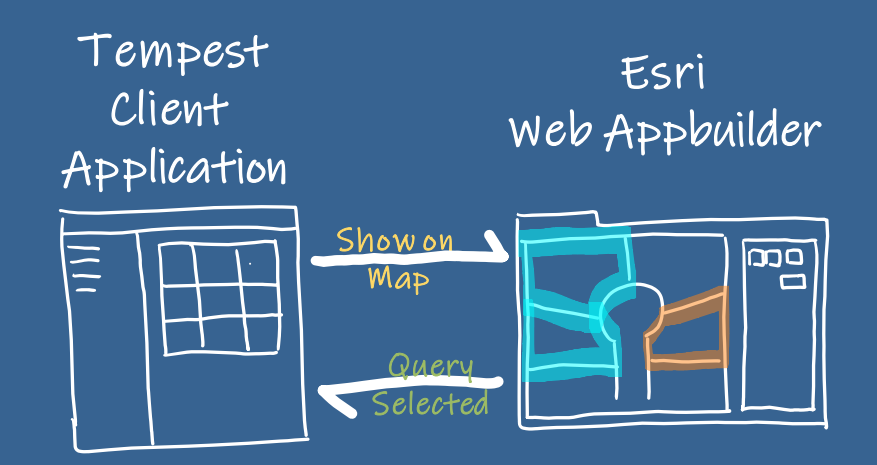

#### **Using a Parcel selection wih Web Appbuilder**

- Publish as a service through ArcGIS Enterprise
	- Link to Tempest database tables using ArcGIS Server to allow data to be accessed through REST service
		- one that is read-only (GIS Layer and Land Legal Tables)
		- one that is read/write (Session Details) for pushing selected parcel identifiers
- Use custom widget to handle selection interaction
	- Displaying selected properties pushed from Tempest on opening of Web App
	- Selection of parcels
	- Pushing parcels selected into the Session table when the selection changes in Web Appbuilder

## **Using a Parcel selection with Web Appbuilder**

- Widget handles updates to session details table in Tempest through R/W REST Service including:
	- 1..M between Tempest tables and ParcelMap BC Parcels.
	- M..M between Tempest tables and ParcelMap BC Parcels using "joining" table
- Requires GISLINK populated in Tempest and GIS

## **Pros and Cons of Pushing Parcels of Interest Approach**

#### • Cons:

- No Tempest data is available in GIS for other purposes (mapping, queries)
- Requires a custom DLL to open Web Appbuilderin Tempest

#### • Pros:

- Allows users to perform other workflows in Tempest on selected parcels
	- Example: notifications
- No Tempest needs to be migrated into or duplicated in the GIS database

## **Loading ParcelMap BC Into Enterprise**

Approaches to loading data into an esri Enterprise Geodatabase

# **Drop and Copy**

- Drop or delete the local feature classes and tables and copy the latest ParcelMap BC feature classes and tables into your database
	- Pros:
		- Automatically get ParcelMap schema changes
		- Simple to do manually or with simple tools that are not too complex
	- Cons:
		- Any service or applications must be disconnected (requires exclusive schema lock)
		- Value add attributes or related information must be repopulated or re-linked.
		- GlobalIDs and ObjectIDs change

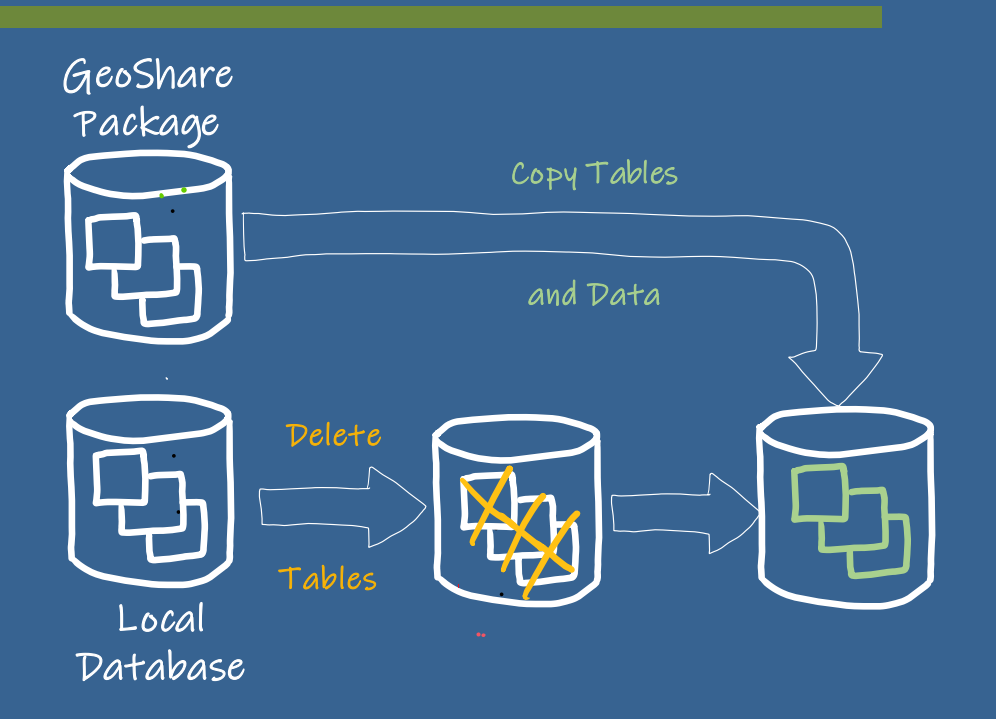

## **Truncate and Append**

- Truncate (delete) all the rows in the local feature classes and tables and reinsert the records from ParcelMap BC
	- Pros:
		- Services or app connections do not need to be disconnected (no exclusive schema lock)
		- Simple to do manually or with simple scripts
	- Cons:
		- Value add attributes or related information must be repopulated or re-linked
		- Slower to insert data into existing data
		- Has impacts on database
		- Schema doesn't change automatically with ParcelMap BC
		- Theoretically could run out of ObjectIDs
		- History (archiving) could get large
		- GlobalIDs and ObjectIDs change for the same parcel

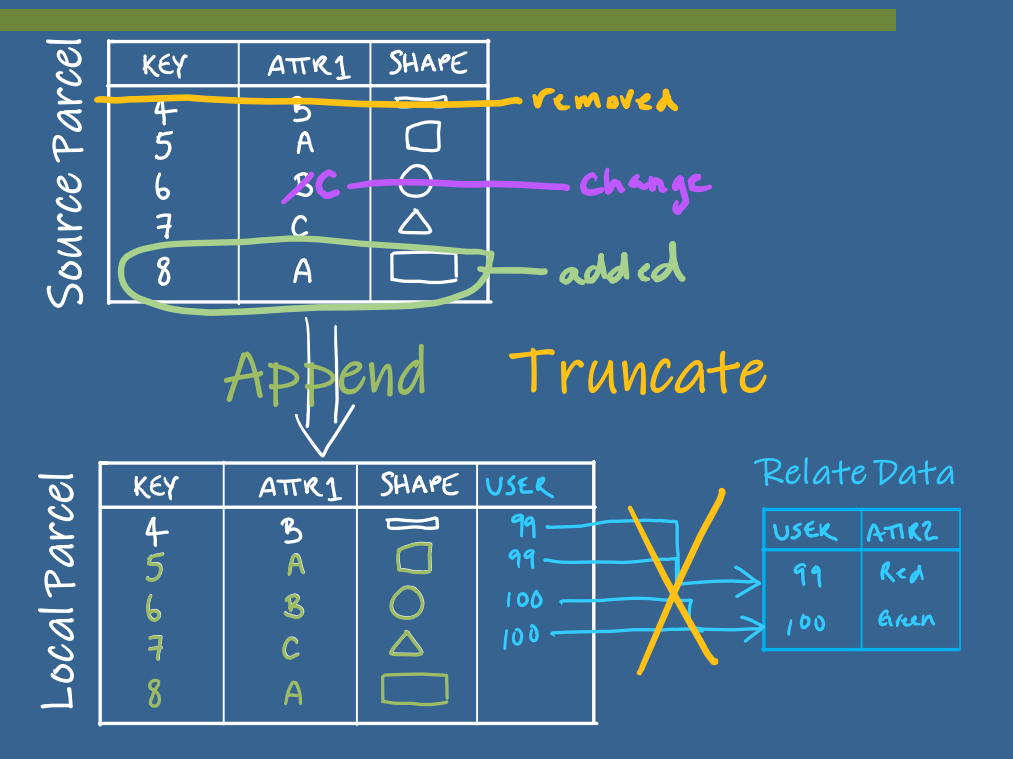

## **Detect Changes and Update**

- Compare your local feature classes and tables to ParcelMap BC package from ICI Society and update attributes/shapes, delete or insert new parcels.
	- Pros:
		- Services or app connections do not need to be disconnected (no exclusive schema lock)
		- Value add attributes or related information do not have to repopulated or re -linked
		- Detecting changes allows for automated notification. (i.e. a new parcel has arrived)
		- Allows you to more realistically keep a history (archive) of all the changes
		- You can have your own cycle to your updates (can skip a package)
	- Cons:
		- Can get really slow if ParcelMap BC changes a lot of things (spatial improvements)
		- Schema doesn't change automatically with ParcelMap BC

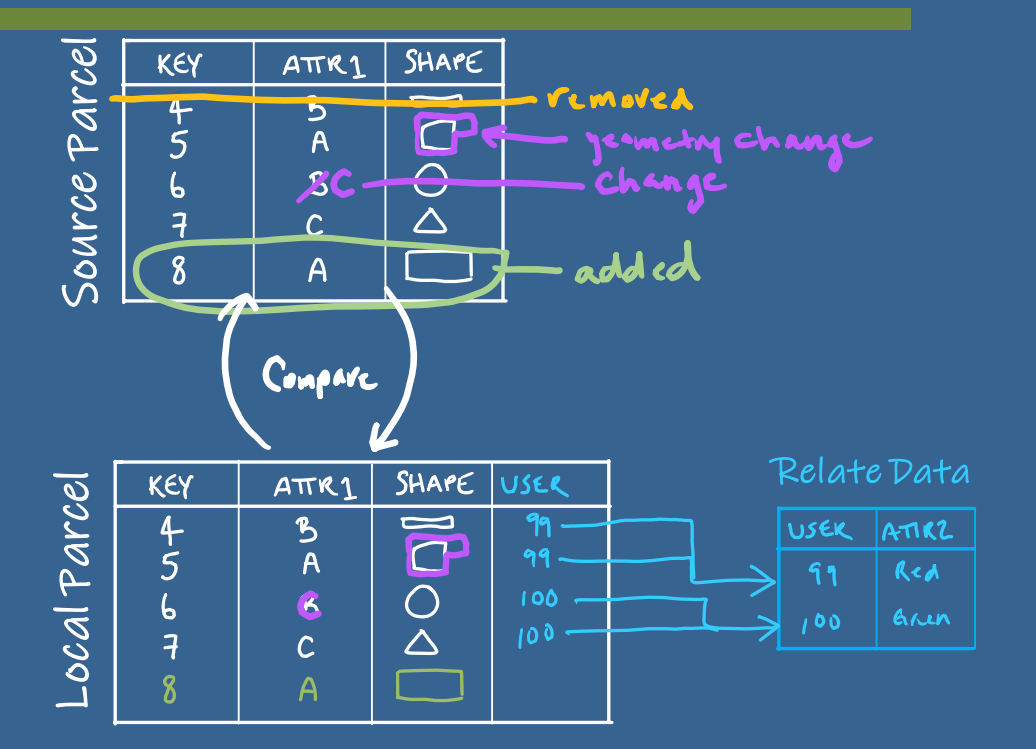

## **Approaches Compared to Change Detection**

- Real-world example of change detection approach
	- On a set of approximately 23,000 parcels polygons with weekly updates
	- Since 2018 there have been around 2.1 million\*\* changes (attributes, inserts, shape changes) to parcels
	- Since January 1, 2021 only 1,044 changes… so we would expect this to be typically on the order of 1000's or perhaps 10,000's of changes per year
- Truncation/deletion and appending records
	- 5.9 million deletes and inserts.
- Dropping /deleting feature classes and tables
	- The tables dropped and recreated 129 times
	- 3 million rows copied and inserted

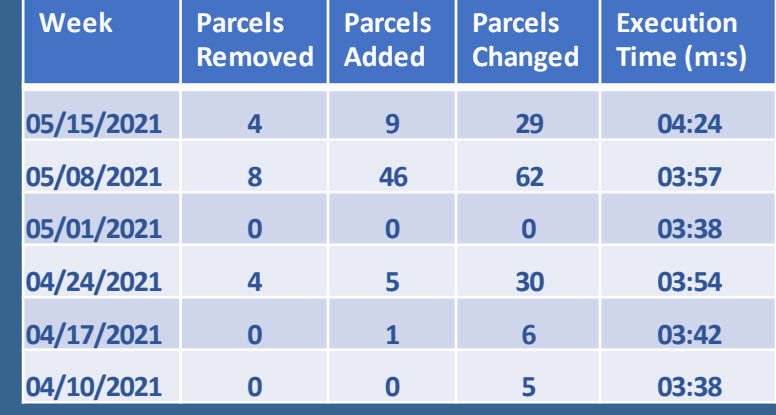

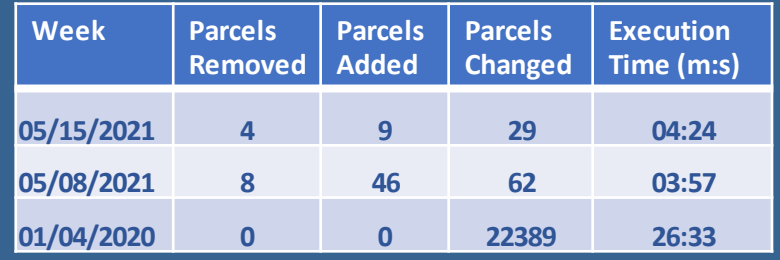

*\*\* High number likely most due to early changes where things were getting changed regularly and during early days of PMBC and the change management tools*

## **GDB Archiving of ParcelMap BC**

- Using archiving (history) on the geodatabase and change detection approach to updates provides insights and supports…
	- Workflows for alignment of local datasets with ParcelMap BC
	- Systems integration
	- Issue resolution to parcel changes
	- And so much more

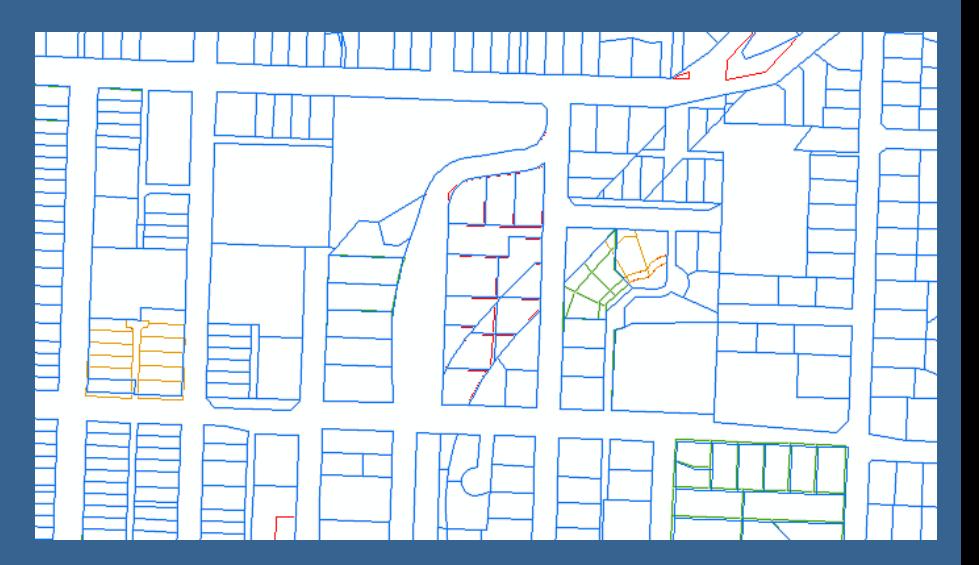

# Questions?

**Jason Hart** Owner / GIS Specialist

250.608.1335 jason.hart@harterra.com

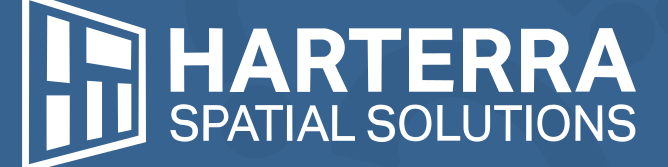

1410 Columbia Avenue, Castlegar BC harterra.com

## **Integrating ParcelMap BC with iCity/Vadim** *Barry McLane, City of Rossland*

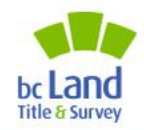

innovation. integrity. trust.

©2021 Land Title and Survey Authority of British Columbia

#### **PMBC – iCity Relationship Model**

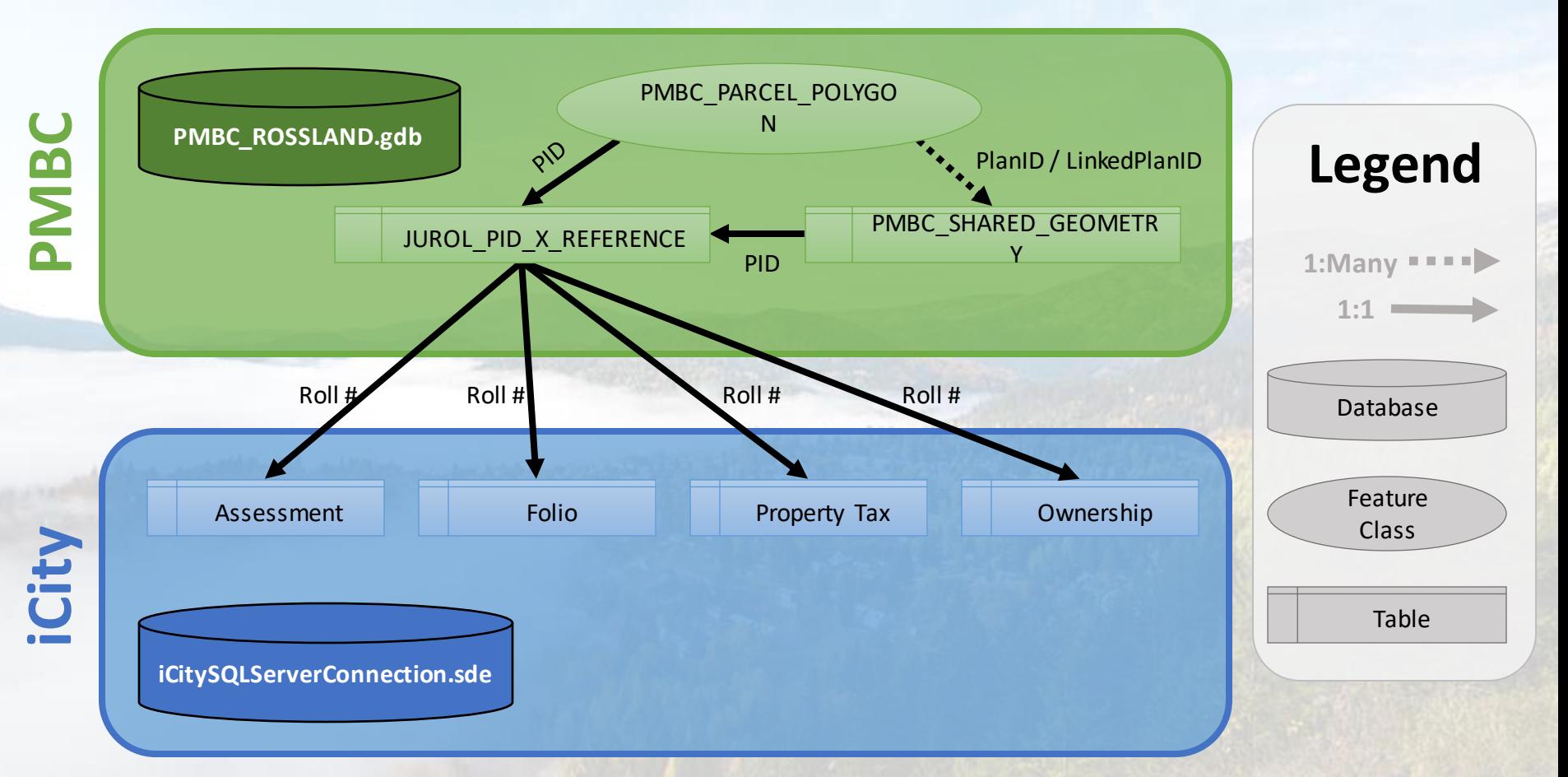

#### **iCity Database Connection (ArcGIS Pro)**

#### **Whitelist your GIS's local IP address with the hosted**

![](_page_35_Picture_11.jpeg)

![](_page_36_Picture_0.jpeg)

![](_page_36_Picture_37.jpeg)

# **Thanks for hosting!**

# **Land Records Resources & ICI Society's Collaboration Portal** *Steve Mark, ICI Society*

![](_page_38_Picture_1.jpeg)

innovation. integrity. trust.

©2021 Land Title and Survey Authority of British Columbia

# *Collaboration Portal*

- Share Ideas
- Best Practices
- Meta-Data
- User Forum

![](_page_39_Picture_5.jpeg)

# *PMBC*

# *Resources*

- Virtual Cafe
- PMBC Links
- ICI Society Member Metadata

![](_page_40_Picture_5.jpeg)

#### **Adoption Resources and Tools**

Last modified on May 18, 2021

LTSA and ICI Society offer a number of resources and tools to allow organizations to adopt ParcelMap BC fabric as their base cadastre for operations. The following are the resources currently available.

#### **Spatial Alignment Resources:**

The geometric alignment of your spatial data with ParcelMap BC can be assessed and managed using the Spatial Alignment Resources summarized below. More information on these resources can be found at the Spatial Alignment Resources page.

#### **Data Alignment Workflow Package**

The Data Alignment Workflow Package (DAWp) is a collection of ArcGIS Desktop based workflows, available for ParcelMap BC users to assist with initial and ongoing alignment of data sets. The DAWp was developed in conjunction with Esri Canada (2.

![](_page_40_Picture_13.jpeg)

![](_page_40_Picture_14.jpeg)

#### **Deep Dive into ParcelMap BC Community Workshop**

**ICI Society Virtual Café** 

**ParcelMap BC Operations Team** 

# *ICI Society Data Packages*

- PMBC Data
- Utilities Data
- Customized Deliveries
- Real World Changes
- Weekly re-fresh

![](_page_41_Picture_52.jpeg)

#### Your New ICI Society Data Package has arrived!

![](_page_41_Picture_53.jpeg)

#### **ParcelMap Direct Request Configuration**

![](_page_41_Picture_54.jpeg)

## **Fitting the Pieces Together: Land Records Integration & Transition Planning** *Irshad Jamal, LTSA & John Samulski, LTSA/SVG*

![](_page_42_Picture_1.jpeg)

## **Land Records Integration and Transition Planning**

#### **A little more background…**

- In 2020 a Large Municipality Focus Group (LMFG) was established to examine issues associated with large municipality Adoption of ParcelMap BC. (City of Vancouver, City of Surrey, City of Burnaby, District of North Vancouver, Township of Langley, City of Kamloops\*)
- All LMFG participants have mature Land Records system(s) with one or more integrations to their current parcel fabric which must be maintained.
- One of the outputs of the LMFG effort is a **Transition Project Management Guide** has been developed by LTSA to assist organisations with planning and execution of their Transition to ParcelMap BC adoption.

#### **Where do the Land Records Integration resources fit in my Transition to ParcelMap BC adoption?**

- Recommended Transition activities in the guide are broken into two phases: **Planning** & **Execution**.
- A key Task Area of the Planning Phase is a detailed **Situation Assessment**, which includes **integrations** and **interfaces** between the **Parcel Fabric** and **Land Records systems and data**.

![](_page_43_Picture_8.jpeg)

#### **Transition Project Management Guide**

innovation.

integrity.

trust.

![](_page_44_Picture_1.jpeg)

Date: February 2021 **Document Version: V04** 

(C) Copyright 2021, Land Title and Survey Authority of BC All rights reserved

![](_page_44_Picture_4.jpeg)

©2021 Land Title and Survey Authority of British Columbia

#### **Transition Project Management Guide - WBS**

![](_page_45_Picture_23.jpeg)

![](_page_45_Picture_2.jpeg)

-

## **Transition Steps:**

#### **Key Transition Steps and Milestones:**

![](_page_46_Figure_2.jpeg)

"Substantial Adoption" is achieved when ParcelMap BC data supersedes the incumbent self-maintained parcel fabric data as the primary source for truth for the geometric representation of parcel features.

![](_page_46_Picture_4.jpeg)

### **Situation Assessment Template Thematic Areas**

![](_page_47_Picture_18.jpeg)

![](_page_47_Picture_2.jpeg)

innovation. integrity. trust.

#### **Situation Assessment Template - Details**

innovation.

trust.

![](_page_48_Picture_20.jpeg)

![](_page_48_Picture_2.jpeg)

#### **Land Records Adoption Resources (LTSA.CA)**

Property Owners v Professionals v Government v Products & Services v

Q Search myLTSA Login [2]

LTSA > Products & Services > ParcelMap BC

#### **ParcelMap BC**

ParcelMap BC is the current, complete and trusted mapped representation of titled and Crown land parcels across British Columbia, considered to be the point of truth for the graphical representation of property boundaries. It is not the authoritative source for the legal property boundary or related records attributes, this will always be the plan of survey or the related registry information.

![](_page_49_Picture_6.jpeg)

#### About ParcelMap BC >

ParcelMap BC brings land information to life in a visual way. It provides economic and social benefits to British Columbians by supporting faster and more accurate real property transactions.

#### **Building ParcelMap BC**

How ParcelMap BC is Maintained

Spatial Improvements in ParcelMap BC

#### ParcelMap BC for Your Organization >

ParcelMap BC offers easy-to-use and reliable access for many stakeholders to this current and authoritative source of spatial data infrastructure supporting land administration and development.

#### **ParcelMap BC News**

Stay up to date with the latest ParcelMap BC Developments through our newsletter. Subscribe here.

#### **Resources**

ParcelMap BC Data

![](_page_49_Picture_18.jpeg)

innovation. integrity. trust.

### **Land Records Adoption Resources Links**

[Portal to the Adoption Resources](https://ltsa.ca/products-services/parcelmap-bc/adopting-parcelmap-bc)

[Adoption Resources and Tools](https://help.ltsa.ca/parcelmap-bc/adoption-resources-and-tools)

![](_page_50_Picture_3.jpeg)

innovation. integrity. trust.

### **Presentation Wrap-Up & Further Questions**

**General / Data Inquiries:** [ParcelMapBC@ltsa.ca](mailto:ParcelMapBC@ltsa.ca)

# **Sign up for the ParcelMap BC Newsletter!**

<https://ltsa.ca/contact-us/subscribe-to-ltsa-communications/>

![](_page_51_Picture_4.jpeg)

## **Open Café/Cocktail Discussion**

## *Continue the conversation!*

Please "raise your hand" or type in the chat if you have any ParcelMap BC questions for the presenters, the LTSA, ICI Society or your peers

![](_page_52_Picture_3.jpeg)